## ELINK telli-Hood`

## *MELINK KEYPAD* **TROUBLESHOOTING**

**Items to Check:** 

**Problem:**

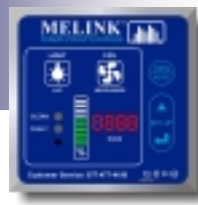

a. Determine which hood is not working at bar graph. b. Determine fan speed by counting # bars on bar graph. **Keypad appears CLEAN 1** c. Push 100% button to see if fans go full speed. **normal but fans FAULT** d. Check exhaust fan on roof is running. **not running %** -Check if fan disconnect switch is turned on. -Check if fan belt adjusted for tension (replace if not). -Check if motor is functional (replace if not). **Keypad displays CLEAN O 2** 4 I-E a. Press 100% / Reset button to return to auto mode. **"E" and bar graph FAULT flashing %** a. Press fan button on Keypad to see if it activates. **Keypad is blank**  b. Check for tripped breaker that feeds I/O Processor. **CLEAN**C **3 and fans ARE**  c. Open I/O Processor to verify power LED is on. **FAULT running** d. Check for tripped breaker inside I/O Processor. **%** a. Press fan button on Keypad to see if it activates. **Keypad is blank**  b. Check breakers for I/O Processor and exhaust fans. **CLEAN and fans are NOT 4** c. Check display on VFDs for a fault (i.e. F7 or F13). **FAULT running** d. Press VFD reset switch, or turn breaker off and on **%** e. Refer to troubleshooting guide for VFD keypad. a. Determine hood number with the 'temp fault'. **Keypad shows "–H"** b. Check cables connections from temp. sensor to IOP. **CLEAN 5 or "-h" and fault**  c. See if temp. sensor resistance is about 100 Ohms. **FAULT light (Temp. Fault)** d. Check *Simplissimo* hood menu #6. **%** a. Determine hood number with the 'VFD fault'. **Keypad shows "–U"** b. Check cables connections from VFD to I/O Processor. **CLEAN 6 and fault light**  c. Check display on VFDs for a fault (i.e. F7 or F13). **FAULT (VFD Fault)** d. Press Reset switch on Melink keypad for 15 seconds. **%** e. Refer to troubleshooting guide for VFD keypad. a. Check if Optic Sensors are dirty & determine which hood. **Kepyad shows "–o"** - Remove covers and clean lenses with soft cloth. b. Check for blockage of Optic Sensors' infrared beam. **and CLEAN light CLEAN 7** c. Verify proper hood length on Optic receiver board. **flashes red/green FAULT** d. Check *Simplissimo* system menu #10 **(Optic Fault 1) %** e. Check cables connections from Optics to I/O Processor. f. Press fan off and on again to recalibrate the Optics. **Kepyad shows "–o" 8**  $P - C$ **and CLEAN light CLEAN** a. Optic signal is saturated (signal too strong). **flashes red/green**  b. Check gain setting on receiver; reduce gain setting. **FAULT (Optic Fault 2) %** a. Check that telephone line (analog) is connected. **Keypad shows "-P" CLEAN O** b. Check that connected line is in operation. **9 (Remote Access FAULT** c. If modem is wireless, check that antenna is connected. **%** d. Check *Simplissimo* system menu #34. **Fault)**

## Updated 01/18/06

## ELINK **Intelli-Hood'Contro** *VFD KEYPAD* **TROUBLESHOOTING Problem: Items to Check:**

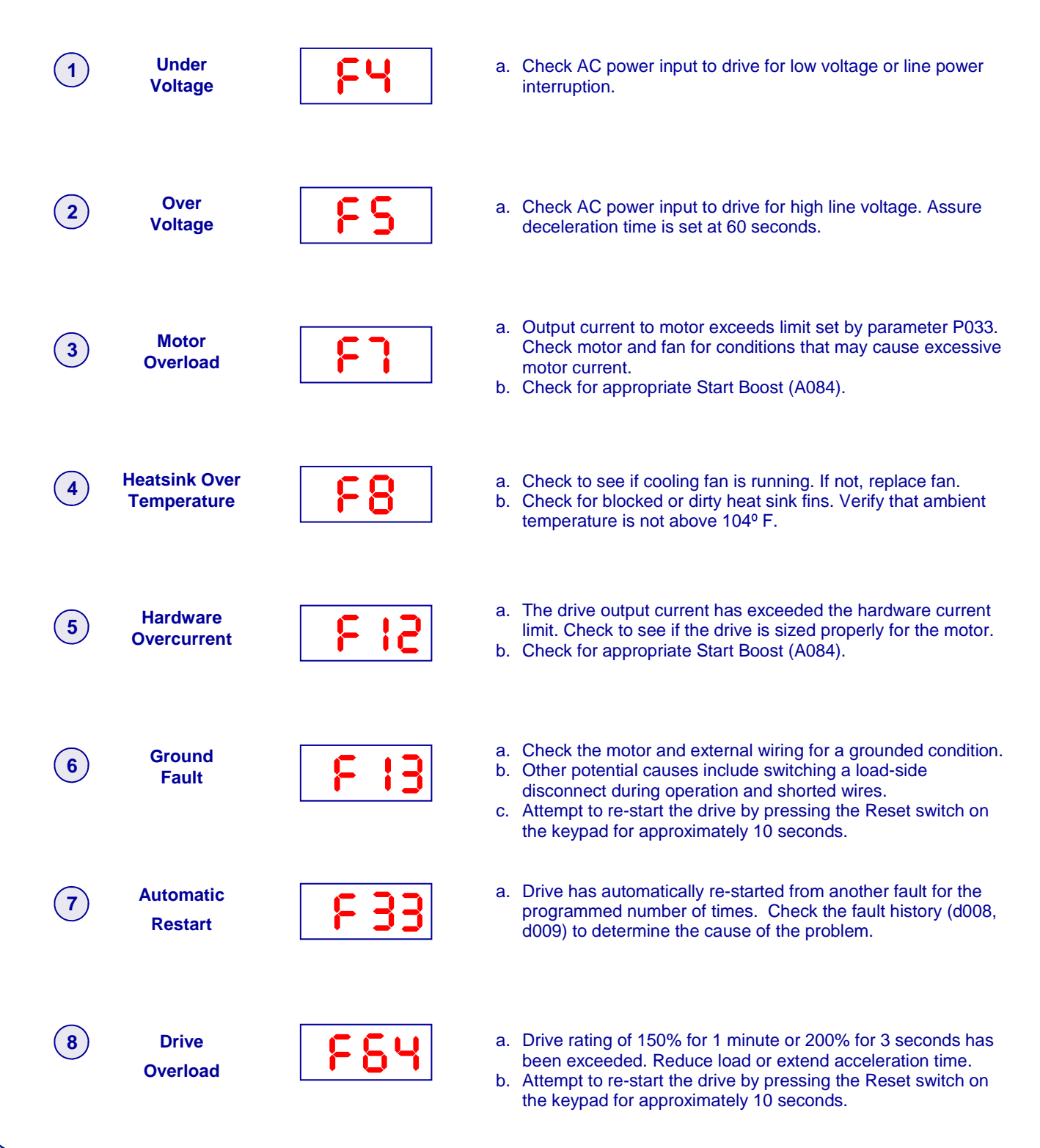